# **Parallel and three phase VE.Bus systems**

This manual explains the details of designing, installing and configuring three-phase and parallel systems.

IMPORTANT:

- Always update all units to the latest 400 firmware version([firmware update instructions\)](https://www.victronenergy.com/live/updating_firmware:updating_ve.bus_products).
- Note that some parts of the description below apply only to 4xx firmwares.
- All units in one system must be of the same type and firmware version. Its not possible to combine a 3000VA model with a 5000VA model, and likewise it is also not possible to parallel an Inverter to a Multi.

### **Maximum System size**

#### Three phase systems

Using our 15kVA Quattros, the maximum system size is a 180kVA three phase system. Which then consists of four units on each of the three phases: 12 units in total.

Using our 10kVA Quattros, the maximum system size is a 150kVA three phase system. Which then consists of five units on each of the three phases: 15 units in total.

#### Single phase systems

This is the same as above, but then per phase:

- maximum single phase system with 15kVA Quattros is 75kVA: five units.
- maximum single phase system with 10kVA Quattros is 60kVA: six units.

#### **Warning**

Do not underestimate the complexity of making such large systems. We do not support untrained and/or inexperienced installers working on these size systems.

Before installing system of 60kVA or larger, first install and get experience with smaller systems. Start with single phase single unit, then for example 30 or 60kVA.

Or hire an installer that does have experience with these large systems, for both the design and the commissioning.

### **DC and AC wiring**

Both the DC and AC wiring needs to be symmetrical per phase: use the same length, type and crosssection to every unit in the phase. To make this easy, use a bus-bar or power-post before and after the inverter/chargers.

Also beware of sizing the battery cable and jumpers between cells/batteries.

For units in parallel: use one AC fuse for all units on that phase. Both on the input, and on the output. Multiple fuses which are mechanically connected together is ok: that is also one fuse.

For DC, one fuse per phase is best. If a big single fuse is not available, use one fuse per unit. Same type of fuse due to same resistance.

Beware of phase rotation between the inverter and AC in. When wired in the wrong rotation, the system will not accept the mains input and only operates in inverter mode. In that case swap two phases to correct it.

Note: Do not over-dimension the AC cabling. Using extra thick cabling has negative side effects.

Technical background: In a parallel system the AC current should be evenly distributed through all paralleled units. When the resistance in the cabling is very low, a small difference in resistance results in a large relative difference.

This results in bad current distribution.

An exaggerated example:

- Using 2 units (A and B) parallel and using extremely good cabling one might achieve a total resistance for Unit A of 0.0001Ω and a total resistance for Unit\_B of 0.0002Ω. This results in Unit A carrying twice as much current as Unit B although the resistance difference is very small.
- Using the same 2 units in parallel with bad AC cabling one might end up with a total resistance for Unit A of 15Ω and a total resistance for Unit B of 16Ω. This results in a much better current distribution (Unit A will carry 1.066 times more current than Unit A) even if the absolute difference in resistance is much bigger than in the previous example (1Ω vs 0.0001Ω).

### **Communication wiring**

- All units must be daisy chained with the VE.Bus cable (RJ-45 cat5). The sequence for this is not important. Do not use terminators in the VE.Bus network.
- The temperature sensor can be wired to any unit in the system. For a large battery bank it is possible to wire multiple temperature sensors. The system will use the one with the highest temperature to determine the temperature compensation.
- Wire the voltage sense on the master of L1. (If the system has more than 1 AC input, connect it to the Master corresponding to the first AC input.)

# **Configuration**

In the [VE Configuration tools](https://www.victronenergy.com/support-and-downloads/software#ve-configuration-tools-for-ve-bus-products) there are two different programs. One to configure small systems and one for larger systems:

- Up to three units: use VE.Bus Quick Configure
- 4 units or more: use VE.Bus System Configurator

Activate VEConfigure from within these programs to make settings per unit. Right click, and select VEConfigure.

Make the following settings in the master of L1:

- All charger settings, such as absorption voltage, float voltage and max charge current. (The maximum charge current is multiplied by the number of units in the system: in a 9 unit system set it to 50A to get a 450A maximum charge current.)
- System frequency
- Whether or not "Weak LOM" is used

The following settings need to be made in the master of each phase:

- Inverter output voltage
- Input current limits.

This makes it possible to set a different input current limit per phase. Note that, similar to the maximum charge current, the input current limit used by the system is multiplied by the number of units in the system.

(This multiplication is done automatically when using a remote panel to adjust the input current limit.)

- UPS function on/off
- Power Assist settings
- Accept wide input frequency range on/off

The following settings need to made in each unit in the system:

- Country / grid code standard and other grid related values (AC high/ low values)
- DC input low shut-down values.

A quick way to make settings in all units is the 'send to all units' feature. You'll see the option after making the changes to the first unit.

Note that AES is only operational in stand-alone systems. Not in parallel and multi-phase systems.

### **Virtual switch**

A unique virtual switch configuration can be configured for each unit in the system. With the exception of the Ignore AC input function: configure that in the master of L1.

### **Assistants**

- All self-consumption Assistants, Hub-1 to Hub-4, need to be loaded into each unit in the system.
- PV Inverter Assistant needs to be loaded into each unit in the system.
- The VE.Bus BMS and the Lynx Ion BMS support Assistant also need to be loaded in each unit in the system.

(nb: In some cases (depending on the choices made) slaves can left out, the assistant will notify you about this.)

With all the other Assistants: genset start/stop, relay locker etcetera, a unique configuration can be

made in each unit.

Tip: a quick way to load Assistants into each unit in the system is to save the settings after configuring the master in L1. Then open VEConfigure for an other unit and load that file. VEConfigure will automatically adapt the Assistants for the slaves. (note: In some cases you might get some warnings. Please step through the assistant in that case.)

# **Tips and hints**

- [DC Ripple power point](https://www.victronenergy.com/live/_media/ve.bus:4._ripple_in_a_ac_battery_system.pdf)
- [VE.Bus error codes](https://www.victronenergy.com/live/ve.bus:ve.bus_error_codes)
- [Victron Toolkit App with LED code definitions](https://www.victronenergy.com/support-and-downloads/software#victron-toolkit-app)
- Use the help-file in VEConfigure, and also in VE.Bus Quick Configure and VE.Bus System Configurator.

### **DISQUS**

 $\sim$ ~DISOUS~~

From: <https://www.victronenergy.com/live/> - **Victron Energy**

Permanent link: **[https://www.victronenergy.com/live/ve.bus:manual\\_parallel\\_and\\_three\\_phase\\_systems?rev=1510170300](https://www.victronenergy.com/live/ve.bus:manual_parallel_and_three_phase_systems?rev=1510170300)**

Last update: **2017-11-08 20:45**

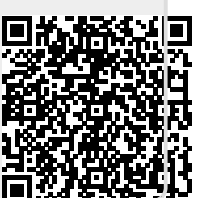